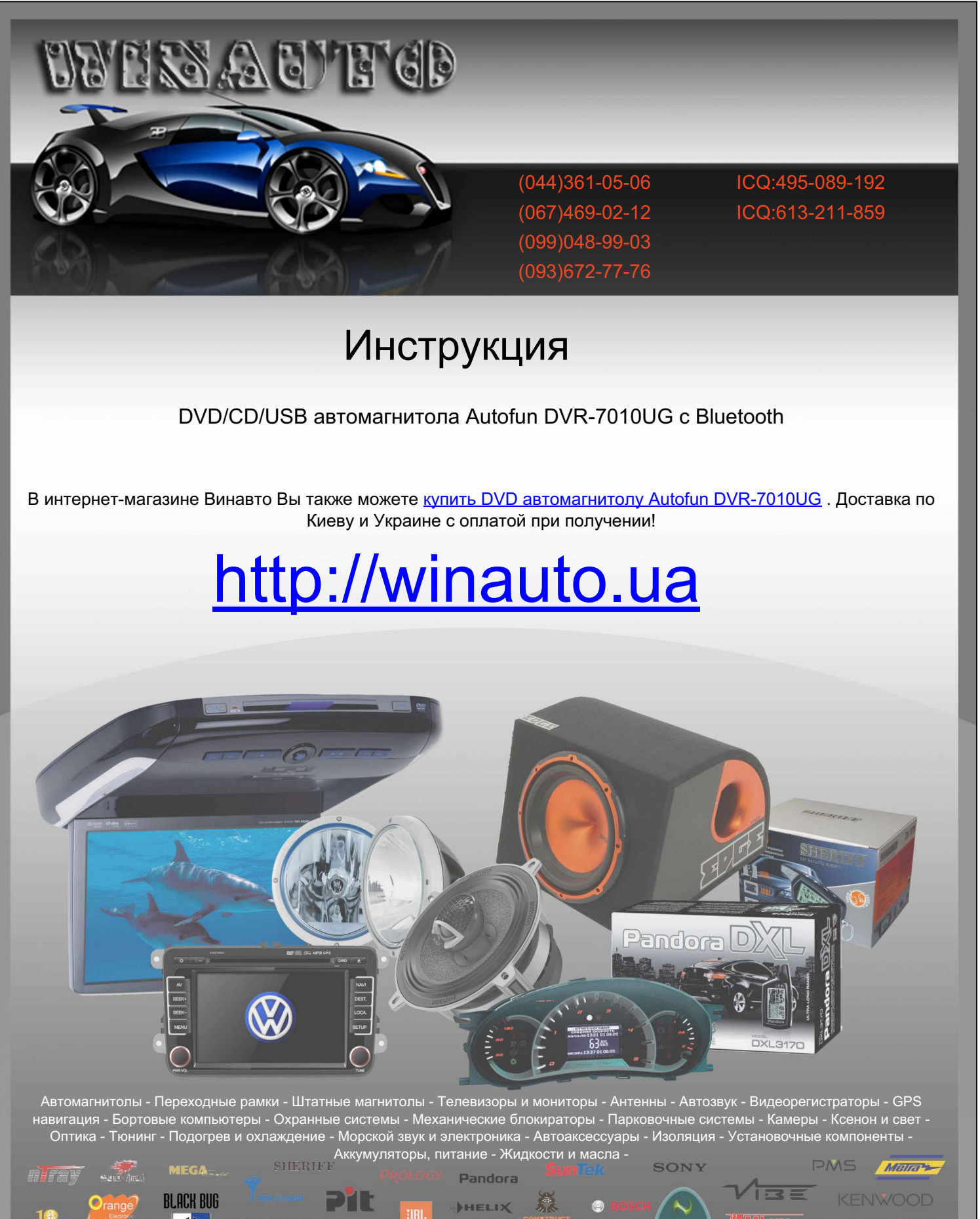

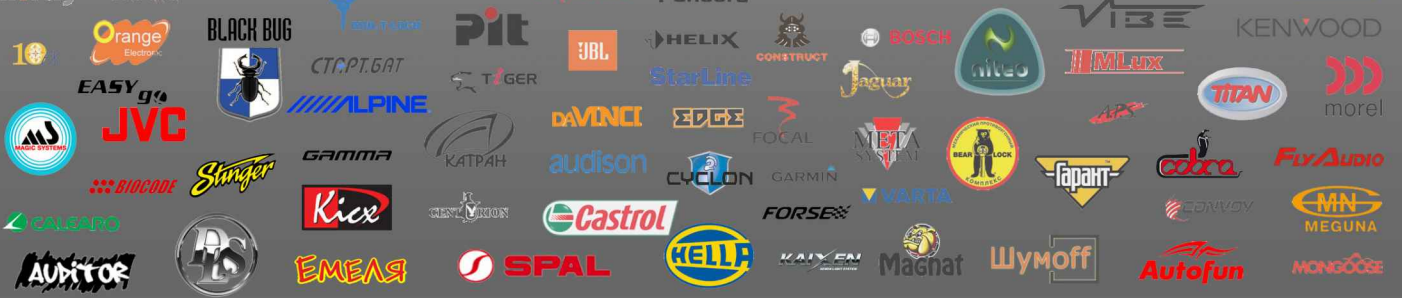

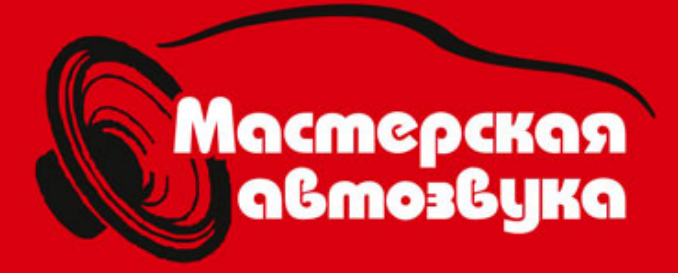

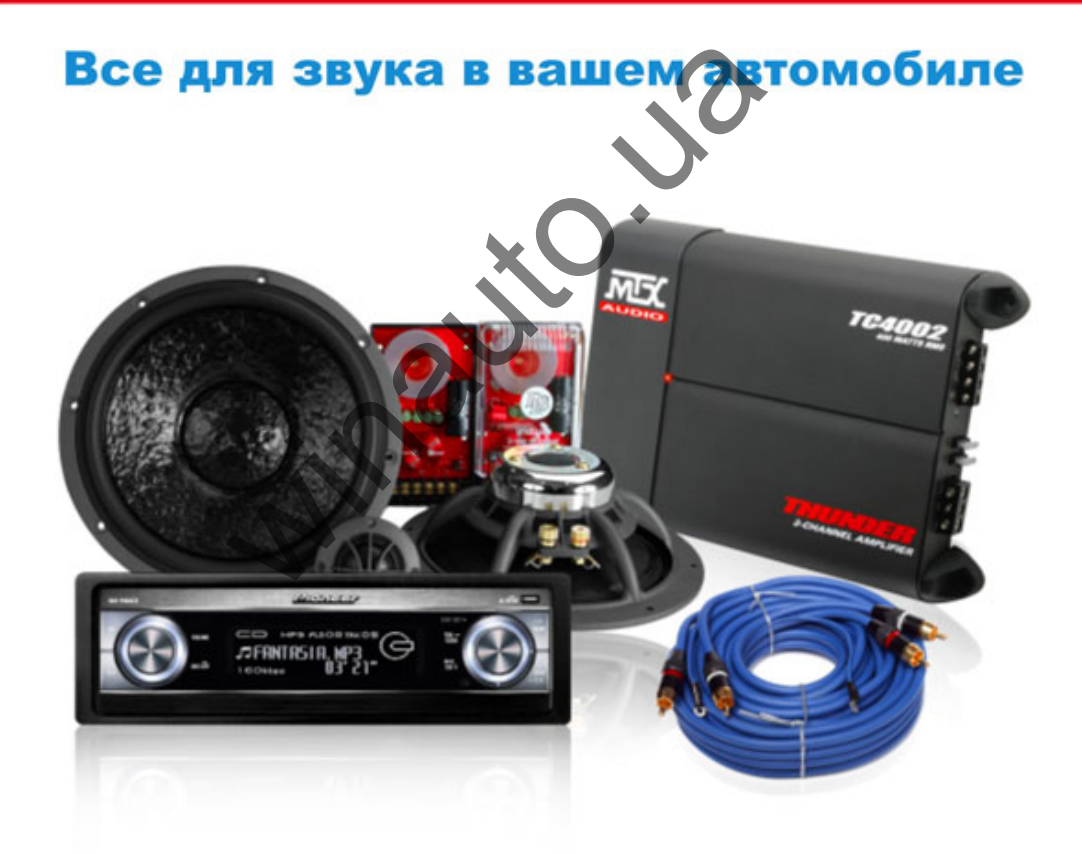

# Интернет-магазин www.carsound.com.ua

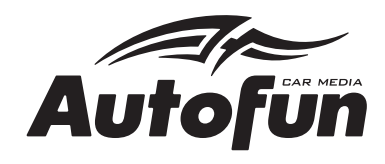

**DVN-7010U DVR-7010UA DVR-7010UG** 

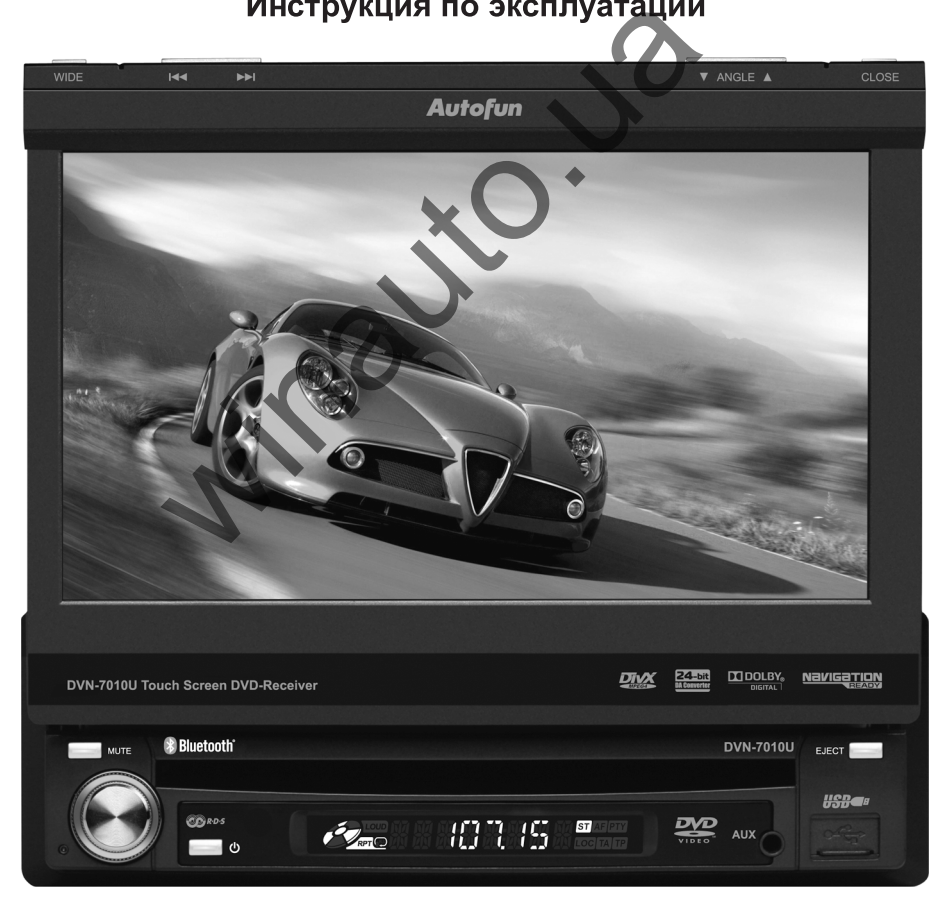

**DVD/VCD/CD/MP3 PECИBEP** C USB/SD/MMC ВХОДАМИ, BLUETOOTH, FM/AM РАДИО, RDS И ПУЛЬТОМ ДИСТАНЦИОННОГО УПРАВЛЕНИЯ

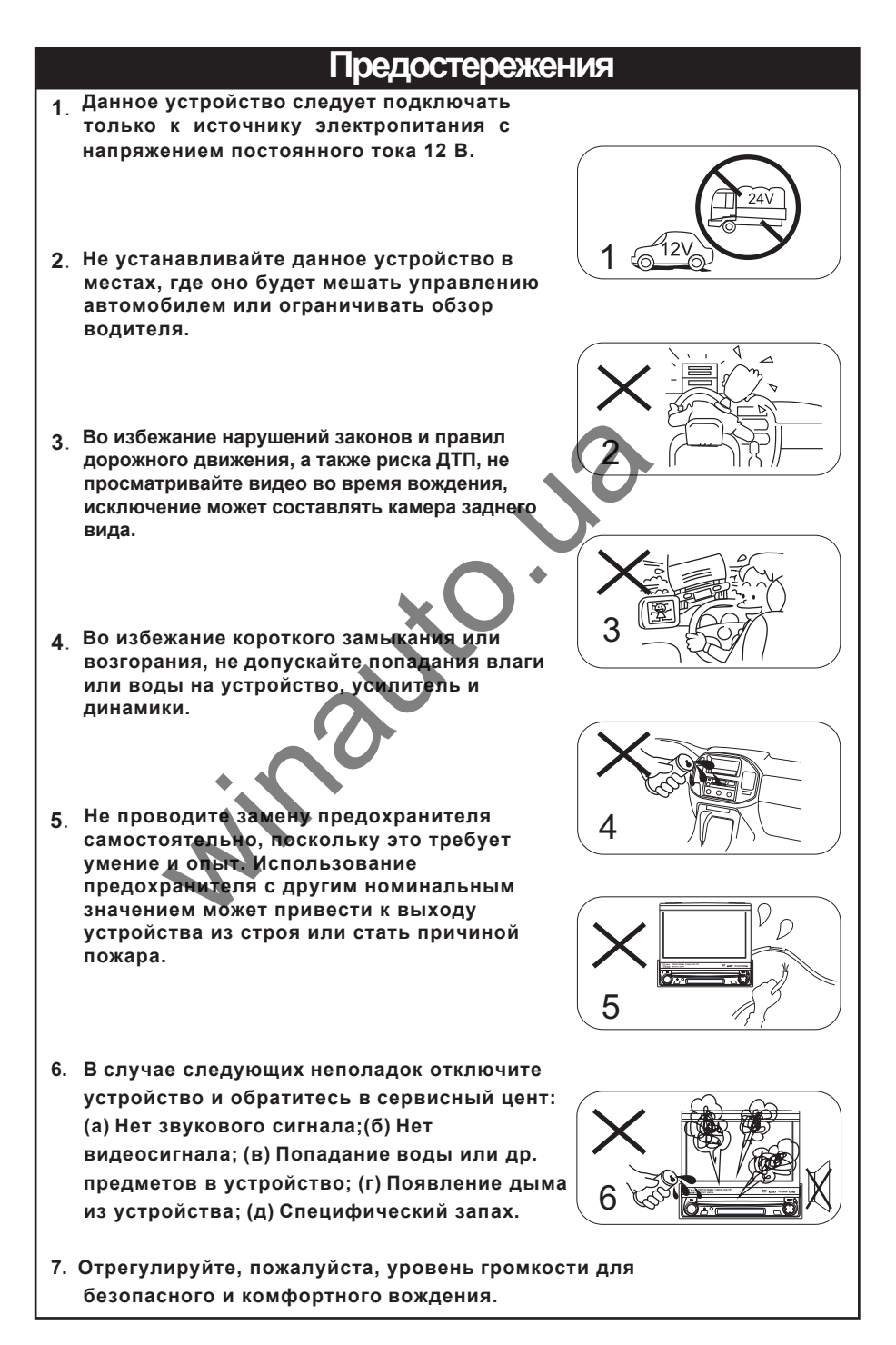

# **Меры Предосторожности**

- 1. Не разбирайте и не модифицируйте устройство.
- 2. В случае загрязнения лицевой панели или TFT монитора, используйте только специальные салфетки для очистки экрана. Использование жесткой ткани и агрессивного моющего средства может стать причиной царапин и обесцвечивания.
- 3. В случае неполадок в работе устройства, обратитесь к разделу "Устранение неполадок" данного руководства по эксплуатации. Если в нём не указана необходимая Вам информация, нажмите кнопку [RESET] на лицевой панели для сброса настроек.
- 4. Если машина была припаркована долгое время в жаркую или холодную погоду, перед эксплуатацией устройства убедитесь, что температура в салоне авто вернулась к нормальному уровню. и и и близи припаркована долгое время.<br>В припаркована долгое время.<br>В припаркована долгое время.<br>В проботах в салоне авто вернутась к норм<br>ию.<br>Пьзование обогревателя в авто при низкой<br>ературе может вызвать образование кон
- 5. Использование обогревателя в авто при низкой внешней температуре может вызвать образование конденсата внутри устройства. Не используйте устройство в данных условиях, из-влеките и протрите диск.

6. Будьте аккуратны в обращении с открытым TFT монитором, чтобы избежать повреждений механизмов внутри.

- 7. Избегайте использования острых предметов, которые могут повредить экран монитора.
- . 8. Монитор оснащён моторизированным выдвижным механизмом, избегайте каких-либо манипуляций вручную, чтобы избежать поломки данного механизма.
- 9. В качестве визуальных средств демонстрации устройства и работы данного аппарата использованы графические иллюстрации. Иллюстрации могут отличаться от реальных изображений, отображаемых на экране.
- 10. Символ " $\mathbb{Q}$  " будет отображаться на экране, если текущая заданная операция недоступна.
- 11. Пожалуйста, следуйте правилам эксплуатации, перечисленным в этом руководстве.

# **Примечание**

**Технологии, использованные в производстве данного устройства, защищены авторскими правами на интеллектуальную собственность патентами С.Ш.А. Использование этих технологий предназначено для целей домашнего или другого ограниченного вида просмотра и должно быть санкционировано компанией Macrovision. Инженерный анализ или демонтаж запрещены.**

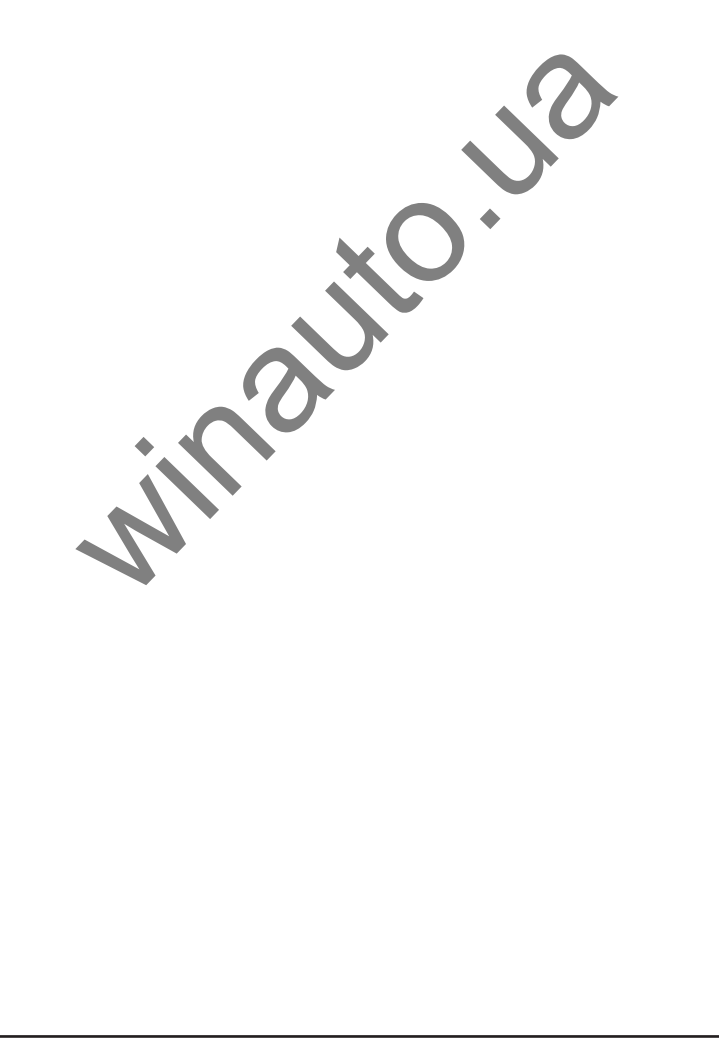

# **Содержание**

#### **Перед началом эксплуатации**

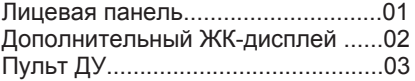

#### **Основные операции**

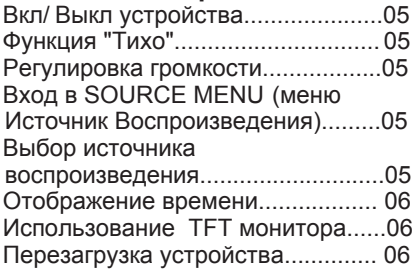

#### **Режим Радио**

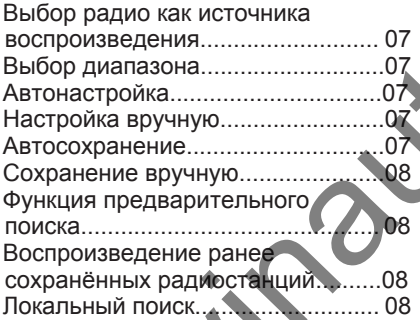

# **Операции RDS**

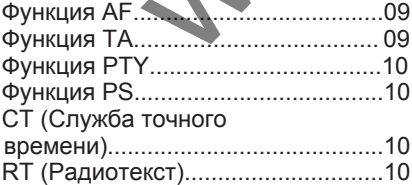

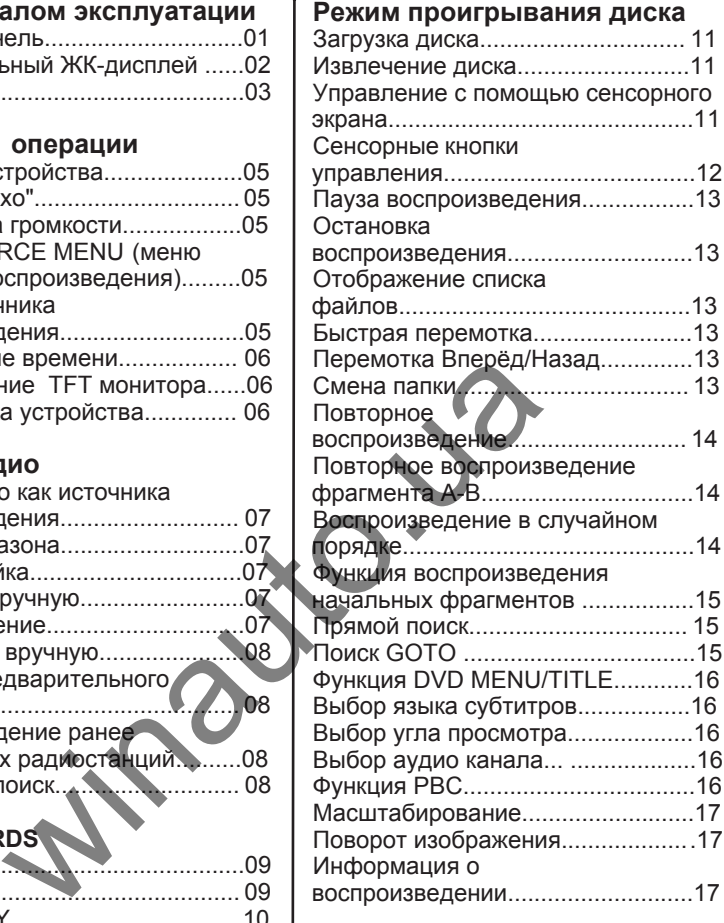

#### **Режим воспроизведения с USB накопителя**

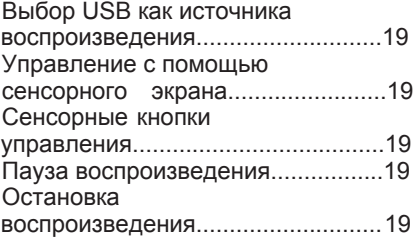

# **Содержание**

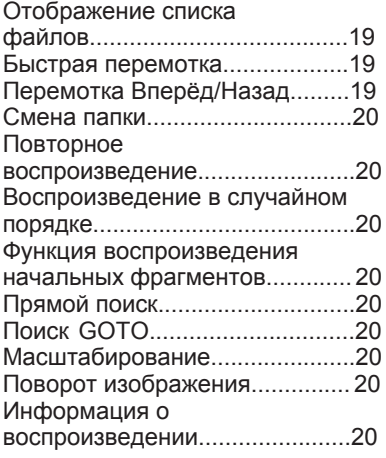

## **Режим Bluetooth**

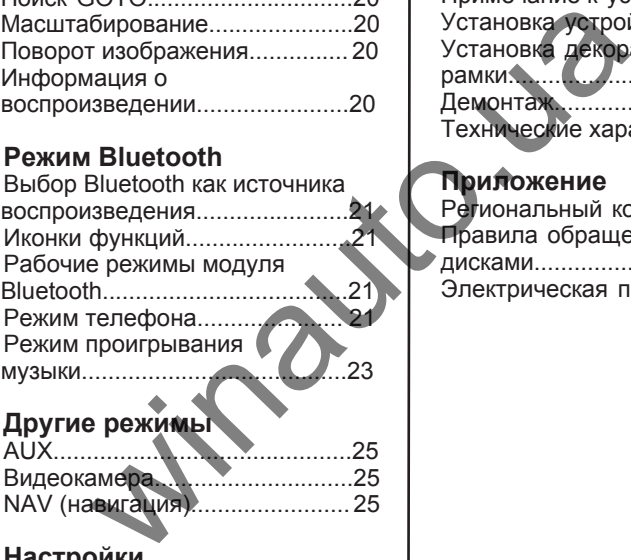

#### **Другие режимы**

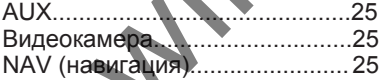

#### **Настройки**

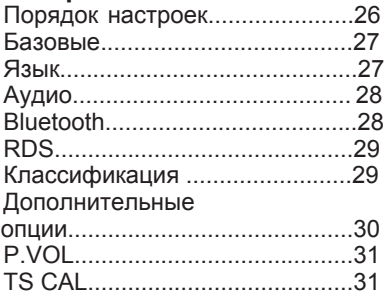

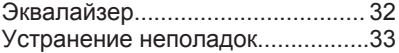

## **Подключение устройства**

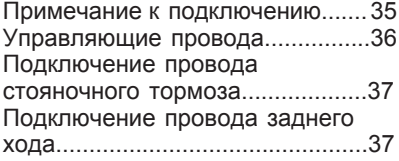

#### **Установка и демонтаж**

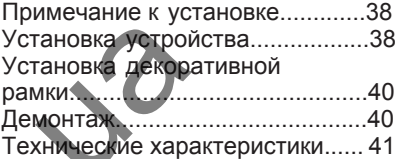

## **Приложение**

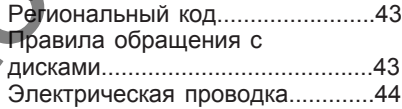

# **Перед началом эксплуатации**

## **Лицевая панель**

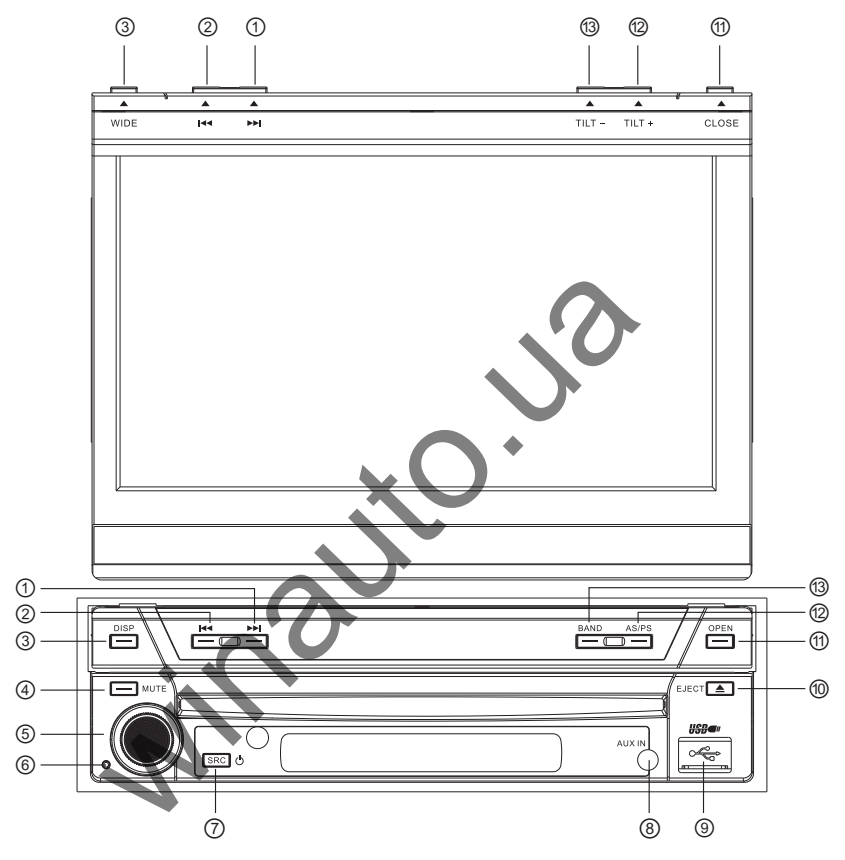

- **1. [ ] кнопка**: Вперёд / Перемещение курсора вправо
- **2. [ ] кнопка**: Назад / Перемещение курсора влево
- **3. [DISP/WIDE] кнопка:** Отображение информации на дисплее / Изменение режима отображения
- **4. [MUTE] кнопка**: Выключение звука
- **5. [VOL] Knob/ кнопка**: Регулировка громкости / Воспроизведение / Пауза / Ввод
- **6**. **[Reset] кнопка**: Перезагрузка устройства
- **7**. **[ /SRC] Key**: Вкл/Выкл устройства / Изменение режима воспроизведения / Вход в меню источника воспроизведения (Source Menu)
- **8. Аудиовход AUX IN**
- **9**. **Разъём USB**

# **Перед началом эксплуатации**

- **10. [ ≜ ] кнопка**: Извлечение диска
- **11. [OPEN/Close] кнопка**: Открытие / Закрытие TFT монитора
- **12. [AS/PS/TILT+] кнопка**: Автосохранение/Просмотр сохранённой ранее информации/Увеличение угла наклона монитора
- **13. [BAND/TILT-] кнопка**: Изменение радиодиапазона/Уменьшение угла наклона монитора

## **Дополнительный ЖК-дисплей**

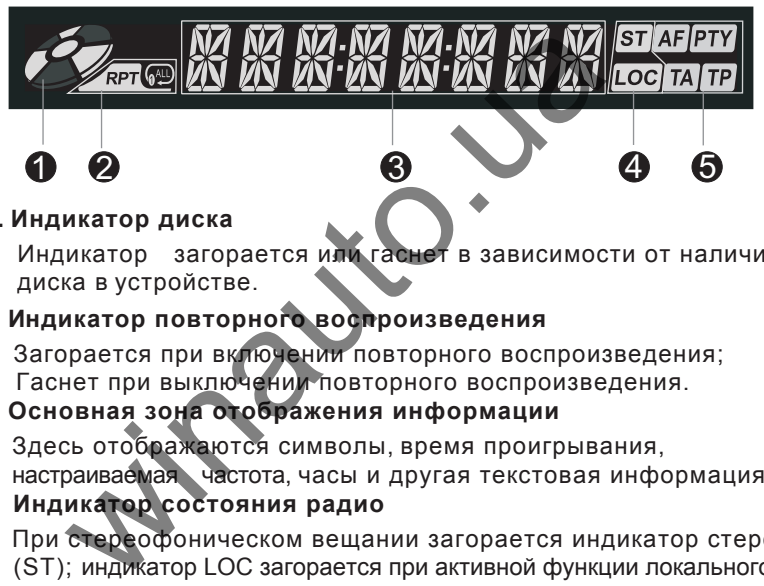

#### **1. Индикатор диска**

Индикатор загорается или гаснет в зависимости от наличия диска в устройстве.

#### **2. Индикатор повторного воспроизведения**

Загорается при включении повторного воспроизведения; Гаснет при выключении повторного воспроизведения.

#### **3. Основная зона отображения информации**

Здесь отображаются символы, время проигрывания, настраиваемая частота, часы и другая текстовая информация.

#### **4. Индикатор состояния радио**

При стереофоническом вещании загорается индикатор стерео (ST); индикатор LOC загорается при активной функции локального поиска.

#### **5. Индикаторы RDS функций**

AF: Поиск альтернативной частоты

PTY: Тип программы

TA: Дорожные сообщения

TP: Программа дорожного движения

#### *Примечание*:

- $\odot$ *Некоторая информация может отображаться на ЖК-дисплее только при закрытом TFT мониторе.*
- $(2)$ *Поддерживается только английский алфавит.*

# **Перед началом эксплуатации**

## **Пульт ДУ Функциональные кнопки**

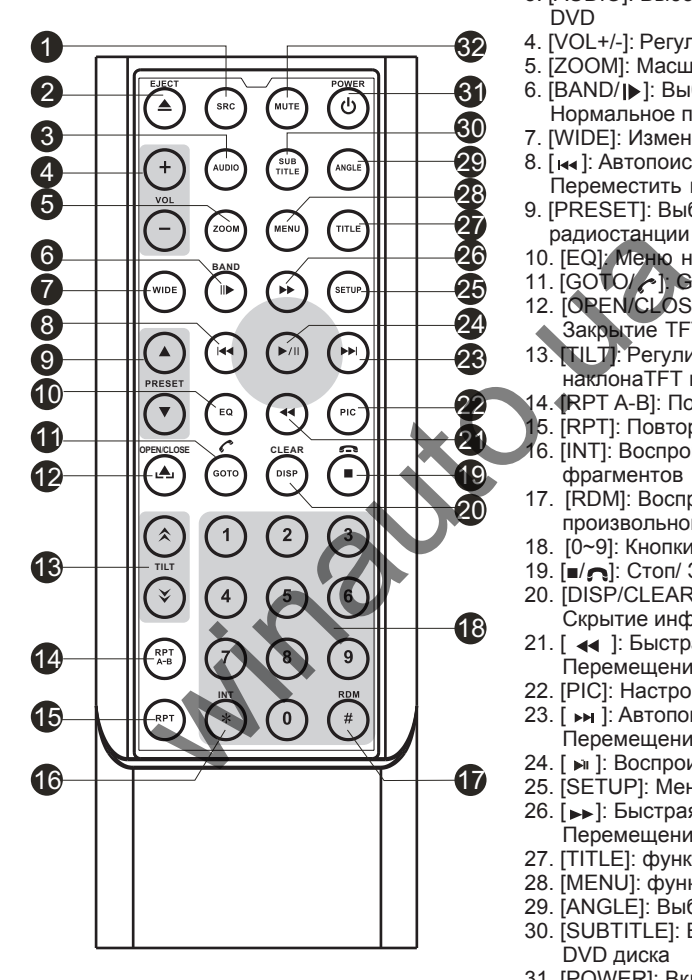

#### *Примечание:*

*Пульт ДУ в комплекте приобретённого Вами устройства может отличаться от изображённого выше. Данное изображение используется с целью наглядности.* 

- 1. [SRC]: Выбор источника воспроизведения
- 2. [EJECT]: Извлечение диска
- 3. [AUDIO]: Выбор диалогового языка DVD
- 4. [VOL+/-]: Регулировка громкости
- 5. [ZOOM]: Масштабирование
- 6. [BAND/ ]: Выбор радиочастоты / Нормальное проигрывание
- 7. [WIDE]: Изменение режима дисплея
- 8. [ ]: Автопоиск / Назад / Переместить курсор влево
- 9. [PRESET]: Выбор сохранённой ранее радиостанции или ТВ-канала
- 10. [EQ]: Меню настройки эквалайзера
- 11. [GOTO/ ]: GOTO поиск /Звонок
- 12. [OPEN/CLOSE]: Открытие/ Закрытие TFT монитора
- 13. [TILT]: Регулировка угла наклонаTFT монитора
- 14. [RPT A-B]: Повтор фрагмента A-B
- 15. [RPT]: Повтор воспроизведения
- 16. [INT]: Воспроизведение начальных фрагментов
- 17. [RDM]: Воспроизведение в произвольном порядке
- 18. [0~9]: Кнопки нумерации
- 19. [■/ •]: Стоп/ Завершение звонка
- 20. [DISP/CLEAR]: Отображение / Скрытие информации
- 21. [  $\leftrightarrow$  ]: Быстрая перемотка назад/ Перемещение курсора вниз
- 22. [PIC]: Настройка изображения
- 23. [ » |: Автопоиск / Вперёд / Перемещение курсора вправо
- 24. [ » 1: Воспроизведение / Пауза/Ввод
- 25. [SETUP]: Меню настроек
- 26. [→→]: Быстрая перемотка вперёд / Перемещение курсора вверх
- 27. [TITLE]: функция DVD TITLE
- 28. [MENU]: функции DVD MENU /PBC
- 29. [ANGLE]: Выбор угла просмотра
- 30. [SUBTITLE]: Выбор языка субтитров DVD диска
- 31. [POWER]: Включение / Выключение устройства
- 32. [MUTE]: Выключение звука

# **Перед началом эксплуатации**

#### **Примечание к использованию пульта ДУ**

- 1) Направляйте пульт ДУ на сенсор ДУ на устройстве.
- 2) Если пульт дистанционного управления не будет использоваться в течение длительного времени, извлеките батарейку из пульта.
- 3) Избегайте влияния прямых солнечных лучей или высокой температуры на пульт ДУ, чтобы предотвратить его поломку.
- 4) При нормальных условиях срок эксплуатации батарейки составляет 6 месяцев. Замените батарейку, если пульт ДУ не функционирует.
- 5) Используйте только литиевую батарейку круглой формы "CR2025" (3В).
- 6) Не перезаряжайте, не разбирайте, не нагревайте и не бросайте в огонь батарейку из пульта дистанционного управления. WHITE TO DISKO DIMERSIVO DATABLE WAS REPORTED A DISKONSTRUCTION OF DESCRIPTION OF DESCRIPTION OF DRIVIES ON A SUBSEMINATION OF DRIVIES ON A SUBSEMINATION OF DRIVER CONTRACT ON THE CONTRACT OF THE MANUFACTURE OF THE MANUFAC
- 7) Вставьте батарейку согласно полюсам (+) и (-).
- 8) Во избежание несчастного случая, храните батарейку в зоне недосягаемости детей.

#### **Извлечение литиевой батарейки**

Отодвиньте крышку отсека для батарейки в нижней части задней стороны пульта

## **Установка батарейки**

Используйте только литиевую батарейку круглой формы "CR2025" (3В). Вставьте батарейку в отсек для батарейки согласно полюсам (+) и (-).

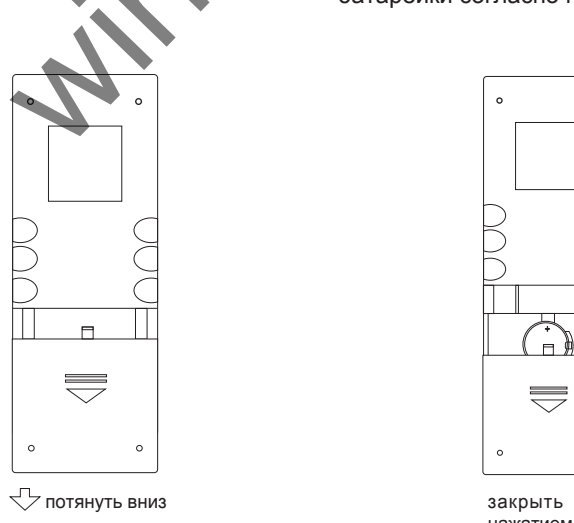

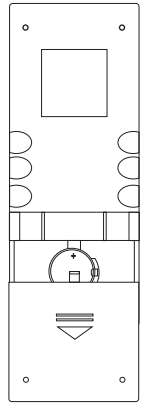

нажатием вверх

# **Основные операции**

## **Включение / Выключение устройства**

Нажмите любую кнопку на лицевой панели или кнопку [POWER] на пульте

ДУ, чтобы включить устройство в режиме ожидания. После включения, устройство вернётся к последнему режиму воспроизведения перед выключением. Нажмите и удерживайте кнопку [SRC] на лицевой панели или нажмите кнопку [POWER] на пульте ДУ, чтобы выключить устройство.

## **Функция "Тихо"**

Нажмите кнопку [MUTE] на лицевой панели или пульте ДУ, чтобы приглушить громкость устройства.

#### *Примечание*:

- ① *Отмена данной функции производится повторным нажатием этой кнопки или кнопок регулировки громкости.*
- ② *Когда функция активирована, на ЖК-мониторе отображается символ "Тихо".*

## **Регулировка громкости**

Поверните регулятор громкости на лицевой панели или нажмите кнопку [VOL] на пульте ДУ.

Диапазон регулировки громкости - от 0 до 40.

# **Вход в меню источника воспроизведения (SOURCE MENU)** е кнопку [MUTE] на лицевой панели или пульте<br>шить громкость устройства.<br>**чание :**<br>ва функция активировача, на ЖК-мониторе<br>бражается символ "Тихо".<br>**DOBKA ГРОМКОСТИ**<br>имте регулятор громкости на лицевой панел<br>[VOL] на пульт

Нажмите кнопку [SRC] на лицевой панели или на пульте ДУ, или используйте кнопку в верхнем правом углу на сенсорном экране для входа в меню SOURCE MENU. Произведите те же действия для возврата к начальному источнику.

#### **Выбор источника воспроизведения**

Откройте меню SOURCE MENU и выберите нажатием желаемый источник или наведите и подтвердите выбор курсором.

#### *Примечание*:

① *Выбор источника воспроизведения подразумевает выбор режима воспроизведения, например, режим DVD, режим радио,*

*режим камера и др.*

② *Невозможно выбрать источники воспроизведения, не готовые к*

*функционированию.*

# **Основные операции**

## **Отображение времени**

Нажмите и удерживайте кнопку [DISP] на лицевой панели, чтобы отобразить на дисплее информацию о текущем времени и источнике воспроизведения, когда TFT монитор закрыт.

#### **Открытие / Закрытие монитора Использование TFT монитора**

Нажмите кнопку [OPEN/CLOSE] на лицевой панели или пульте ДУ, чтобы активировать механизм выдвижения или задвигания монитора.

#### **Изменение угла наклона монитора**

Зрительный обзор зависит от угла просмотра TFT монитора, учитывая свойственные ему характеристики изображения. Угол наклона данного устройства может быть изменён, что позволяет выбрать наиболее оптимальный и удобный угол просмотра. ие угла наклона монитора<br>Iвный обзор зависит от угла просмотра ТЕТ<br>Iая свойственные ему характеристики изобра<br>а данного устройства может быть изменён,<br>гь наиболее оптимальный и удобный угол представили дисплея или пульте

Нажмите кнопку [TILT] на панели дисплея или пульте ДУ, чтобы пошагово отрегулировать угол наклона монитора.

Нажмите и удерживайте кнопку [TILT] на панели дисплея или пульте ДУ, чтобы одним нажатием задать угол наклона монитора.

#### **Изменение формата изображения**

Нажмите кнопку [WIDE] на панели дисплея или пульте ДУ, чтобы настроить формат изображения.

#### **Настройка изображения**

- (1) Войдите в меню настройки изображения Нажмите кнопку [PIC] на пульте ДУ. Нажмите [→)/ [44] кнопки на пульте ДУ.
- (2) Выбери желаемый объект настройки
- (3) Выполните настройки

Нажмите [> ] / [  $\leftrightarrow$  кнопки на пульте ДУ.

(4) Выйдите из меню настройки изображения

Повторите первый шаг или не выполняйте никаких операций для возврата в предыдущее меню.

## **Перезагрузка устройства**

Если имеют место неполадки в работе устройства, перезагрузите устройство, нажав кнопку [RESET].

# **Режим Радио**

## **Выбор радио как источника воспроизведения**

Откройте SOURCE MENU и нажатием выберите RADIO.

# **Выбор радиодиапазона**

Нажмите кнопку [BAND] на лицевой панели или пульте ДУ, или нажатием выберите иконку [BAND] в интерфейсе пользователя, чтобы выполнить выбор одного из представленных радиодиапазонов: FM1, FM2, FM3, AM1 и AM2.

## **Автонастройка**

Нажмите [קیر] / [קیر] на панели дисплея или пульте Ду, или<br>аналогичные иконки в интерфейсе пользователя. чтобы выполнить поиск радиочастот. Повторите эту операцию снова или же нажмите другие функциональные кнопки режима радио для прекращения поиска. Нажмите [  $\blacktriangleright$  ] / [  $\blacktriangleleft$  ] на панели дисплея или пульте ДУ, или **астройка**<br>
ITE [M] / [NA] на панели дисплея или пульте думиные иконки в интерфейсе пользователя. Чтоб<br>
радиочастот. Повторите эту операцию снов<br>
ите другие функциональные кнопки режима<br>
ащения поиска.<br> **име:**<br>
име:<br>
име:

#### *Примечание:*

*При приёме станции с сильным сигналом поиск прекращается и транслируется найденная радиостанция. При приёме стерео трансляции на TFT мониторе или дисплее лицевой панели загорается индикатор 'ST'.* 

# **Настройка вручную**

При настройке радио вручную, частота будет меняться пошагово. Нажмите [ > ] Х [ < 4 ] кнопки на пульте ДУ или выберите[ → > ] /[ < 4 ] иконки в интерфейсе пользователя, чтобы выполнить поиск необходимой частоты. С помощью иконки ( ) - цифровой клавиатуры, введите цифровые данные частоты радиостанции.

## **Автосохранение**

Эта функция может быть использована для поиска и сохранения в памяти устройства только радиостанции с сильным сигналом.

Нажмите кнопку [AS/PS] на лицевой панели, если монитор закрыт.

Выберите нажатием иконку [AS] в интерфейсе пользователя, если монитор открыт.

Нажмите другие функциональные кнопки режима радио для прекращения выполнения данной функции автосохранения.

# **Режим Радио**

#### *Примечание:*

- ① *После повторного применения функции автосохранения, ранее сохранённые радиостанции будут удалены.*
- ② *На каждой доступной полосе частот (FM1, FM2, FM3, AM1, AM2) возможно сохранение 6 радиостанций, т.е. устройство может сохранить всего 30 радиостанций.*

#### **Сохранение вручную**

После того, как радиостанция найдена

- (1) Выберите нажатием иконку [MEM] в интерфейсе пользователя для отображения меню настроек.
- (2) Нажмите одну из кнопок сохранения P1~P6.
- (3) Для отмены операции, нажмите [Exit].

#### **Функция предварительного поиска**

Функция предварительного поиска подразумевает воспроизведение каждой найдённой радиостанции в течение 5~10 секунд. Функция выполняет поиск и кратковременное воспроизведение всех станций в заданном диапазоне. я отображения меню настроек.<br>
жиите одну из кнопок сохранения P1~P6.<br>
а отмены операции, нажмите [Exit].<br> **Я предварительного поиска тодразумевает**<br>
изведение каждой найдённой радиостанции<br>
Функция выполняет поиски кратко

Нажмите кнопку [AS/PS] на лицевой панели, если монитор закрыт.

Выберите нажатием иконку [PS] в интерфейсе пользователя, если монитор открыт. Нажмите другие функциональные кнопки режима радио для прекращения выполнения данной функции.

## **Воспроизведение ранее сохранённых радиостанций**

Нажмите одну из цифровых кнопок от 1 до 6 на пульте ДУ или используйте сенсорную кнопку радиостанции, чтобы выбрать соответствующую сохранённую ранее радиостанцию.

#### **Локальный поиск**

При включении данной функции, устройство будет производить поиск только радиостанций с сильным сигналом передачи.

Нажмите и удерживайте регулятор громкости на лицевой панели для активации этой функции или её прекращения.

#### *Примечание:*

- ① *Индикатор 'LOC' загорается, когда функция активна.*
- ② *После включения данной функции, количество принимаемых станций сократится.*

# **Операции RDS**

Устройство оснащено такими основными функциями RDS, как PI (Идентификация программы), передача названия радиостанции, RT (Радиотекст), CT (Служба точного времени), AF (Альтернативная частота), TA (Дорожное оповещение) и PTY (Приём программ заданного типа).

# **Функция AF (Альтернативная частота)**

Эта функция используется вместе с кодом PI (код идентификации программы) при автопоиске.

Используя эту функцию, радио автоматически выполняет поиск другой радиостанции, которая транслирует подобный материал. Это может быть полезно при ухудшении условий приёма прослушиваемой Вами радиостанции. я эту функцию, радио автоматически выпол<br>адиостанции, которая транслирует подобны<br>т быть полезно при ухудшении условии при<br>вааемой Вами радиостанции.<br>в нажатием иконку [АF] в интерфейсе пользовать данную функцию.<br>е нажати

Выберите нажатием иконку [AF] в интерфейсе пользователя, чтобы активировать данную функцию.

Повторное нажатие этой кнопки отменит выполнение данной функции.

#### *Примечание:*

*Во время автоматического переключения радиочастоты, будут слышны радиопомехи. Отключение функции AF решит эту проблему.*

# **Функция TA (Дорожное оповещение)**

Функция TA (Дорожное оповещение) позволяет устройству автоматически принимать дорожные сообщения независимо от того, какой медиа источник проигрывает.

Функция TA может быть активирована TP станцией (Программа дорожных сообщений), транслирующей дорожную информацию.

Если функция включена и получено дорожное сообщение в диапазоне FM, воспроизведение какого-либо источника проигрывания будет прервано дорожным сообщениеми загорится индикатор 'TA', сигнализируя ожидание приёма сводки о ситуации на дороге.

После получения дорожного сообщения, устройство вернётся в режим воспроизведения источника проигрывания, которое было активно до получения дорожного сообщения.

Нажмите кнопку в интерфейсе пользователя [TA], чтобы включить данную функцию.

Повторное нажатие этой кнопки выключит данную функцию.

# **Операции RDS**

# **Функция PTY (Приём программ заданного типа)**

Функция PTY (Приём программ заданного типа) - это код, определяющий тип программы вещания (напр., Новости или Рок).

На дисплее будут отображаться 6 программ PTY. Для просмотра других программ PTY, используйте полосу прокрутки и стрелочки на экране.

После выбора нажатием какой-либо PTY программы (напр., Новости), произведите автопоиск следующей принимаемой программы PTY, увеличивая частоту настройки, пока не будет найдена программа того же жанра. Если автопоиск не дал результатов, устройство вернётся к начальной радиочастоте.

## **Функция PS (Отображение названия работающей станции)**

Данная функция позволяет отображать на дисплее названия программ (до 8 символов, которые представляют собой символы верхнего и нижнего регистра, например, {BBC\_4\_FM}, {Classic\_}).

# **CT (Служба точного времени)**

Некоторые радиостанции передают вместе с закодированным сигналом RDS информацию о точном времени и дате. Когда функция включена в положении 'On', будет выполняться<br>автоматическая коррекция времени. коррекция времени. если автопоиск не дал результатов, устроиство пой радиочастоте.<br> **я PS (Отображение названия результатов, устроиство пой радиочастоте.**<br> **и)**<br>
функция позволяет отображать на дисплее<br>
мм (до 8 символов, которые представля

# **RT (Радиотекст)**

Эта функция позволяет устройству принимать и отображать текстовую информацию, такую как информация о радиостанции, название текущей композиции и имя исполнителя.

## **Загрузка диска**

При загрузке диска устройство автоматически переключается в режим проигрывания диска.

#### *Примечание:*

- ① *Перед загрузкой диска убедитесь, что дисковод пустой и в нем нет другого диска.*
- ② *Устройство может не воспроизводить некоторые записанные диски, такие как CD-R, CD-RW, DVD-R, DVD+R, DVD-RW, DVD+RW из-за несовместимости формата записи, а также нефинализированные диски.*
- ③ *Ознакомьтесь с правилами обращения с дисками в разделе "Приложение".*

#### **Извлечение диска**

Нажмите кнопку [EJECT] на лицевой панели или пульте ДУ, чтобы извлечь диск.

Диск возможно также извлечь, если устройство выключено.

Устройство останется выключенным.

## **Управление с помощью сенсорного экрана**

Места нахождения сенсорных кнопок для режима проигрывания дисков указаны ниже:

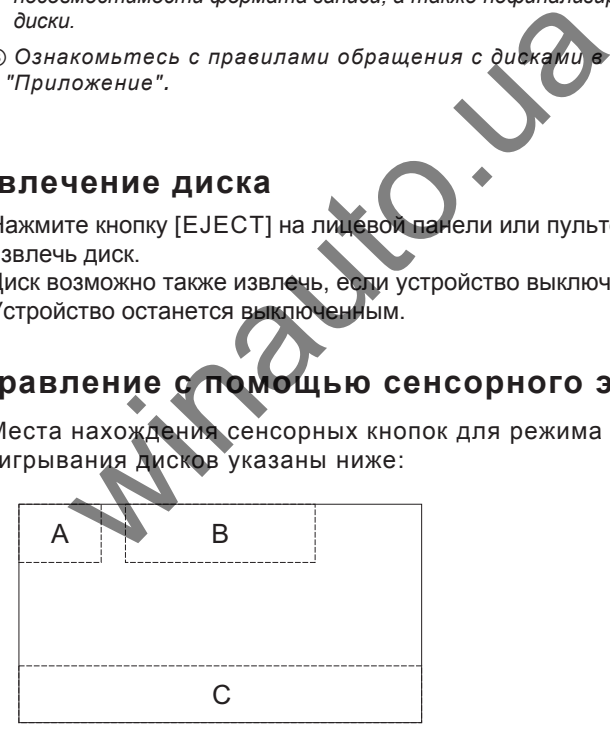

- A Вход в меню SOURCE MENU (Источник воспроизведения)
- B Отображение информации о воспроизведении
- C Отображение экранного меню управления

#### **Сенсорные кнопки управления**

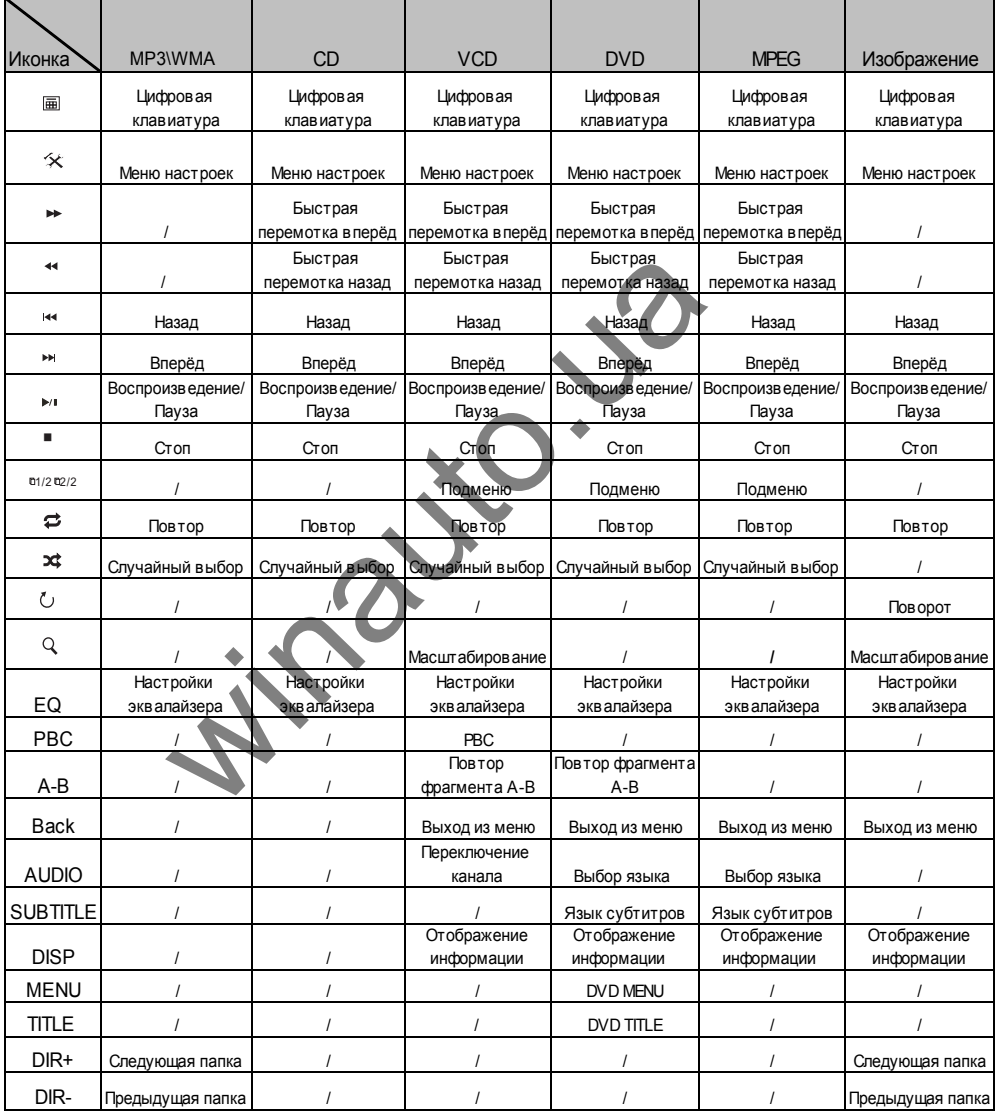

## **Пауза воспроизведения**

Нажмите [  $\blacktriangleright$  | на лицевой панели или пульте ДУ, или откройте меню сенсорных кнопок и выберите [  $\blacktriangleright$  ]. Повторное нажатие кнопки возобновит нормальное проигрывание.

## **Остановка воспроизведения**

Нажмите кнопку [■] на пульте ДУ или используйте меню сенсорных кнопок, чтобы остановить воспроизведение. При однократном нажатии воспроизведение будет приостановлено и возобновится с того же места при следующей команде воспроизведения или переключения с другого источника воспроизведения.

Текущее воспроизведение будет прекращено при нажатии кнопки дважды.

## **Отображение списка файлов**

Для отображения списка файлов диска, остановите текущее воспроизведение.

## **Быстрая перемотка вперёд / назад**

Нажмите [  $\blacktriangleright$ ]/  $\blacktriangleleft$  на пульте ДУ повторно или используйте меню сенсорных кнопок, чтобы изменить скорость быстрой перемотки вперёд / быстрой перемотки назад. и воспроизведение оудет приостановлено и<br>же места при следующей команде воспроизведен<br>ючения с другого источника воспроизведен<br>е воспроизведение будет прекращено при нажа<br>в перемотка вперёд / назад<br>премотка вперёд / назад

## **Перемотка Вперёд / Назад**

Нажмите кнопки [к ]/[ » ] на панели дисплея или пульте ДУ, или откройте меню сенсорных кнопок и выберите кнопки [  $\left| \right|$  >>] для воспроизведения следующего или предыдущего файла.

## **Смена папки**

Для смены папки во время проигрывания диска, содержащего более чем одну папку, нажмите иконку [DIR+]/[DIR-] в интерфейсе пользователя. Если воспроизводится видео или фото файл, вначале следует прекратить воспроизведение.

## **Повторное воспроизведение**

Нажмите повторно кнопку [RPT] на пульте ДУ или используйте сенсорную кнопку  $\sigma$  в экранном меню, чтобы изменить режим повторного воспроизведения, согласно следующей таблице:

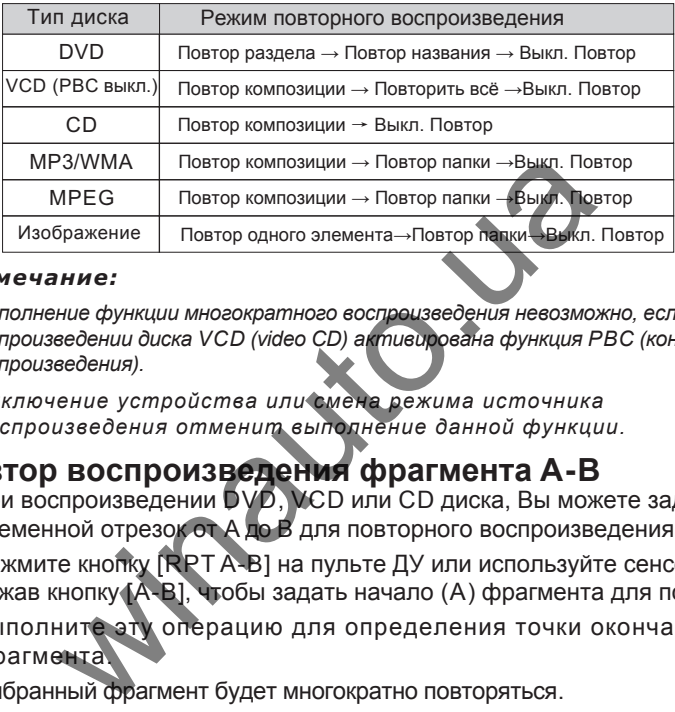

#### *Примечание:*

- ① *Выполнение функции многократного воспроизведения невозможно, если при воспроизведении диска VCD (video CD) активирована функция PBC (контроль воспроизведения).*
- ② *Выключение устройства или смена режима источника воспроизведения отменит выполнение данной функции.*

## *.* **Повтор воспроизведения фрагмента A-B**

При воспроизведении DVD, VCD или CD диска, Вы можете задать временной отрезок от A до B для повторного воспроизведения.

Нажмите кнопку [RPT A-B] на пульте ДУ или используйте сенсорное меню, нажав кнопку [A-B], чтобы задать начало (A) фрагмента для повтора.

Выполните эту операцию для определения точки окончания фрагмента.

Выбранный фрагмент будет многократно повторяться.

Выполните эту же операция снова в третий раз, чтобы отменить выполнение данной функции.

## **Воспроизведение в случайном порядке**

Когда эта функция активна, воспроизведение файлов диска будет производиться в случайном порядке.

Нажмите повторно кнопку [RDM] на пульте ДУ или с помощью сенсорного меню выберите нажатием кнопку  $[\frac{1}{2}]$ , чтобы выбрать режим воспроизведения 'Random' (в случайном порядке), 'Random repeat', (повторное воспроизведение в случайном порядке), 'Repeat Off' (выключение повтора).

## **Функция воспроизведения начальных фрагментов**

Когда эта функция активна, устройство будет воспроизводить первые 10 секунд каждого трека VCD или CD диска. Используя данную функцию, Вы легко можете найти желаемый файл.

Для включения данной функции, нажмите кнопку [SCN] на пульте ДУ. Выполните эту же операцию, чтобы выключить функцию.

# **Прямой поиск**

При воспроизведении DVD, VCD или CD диска, Вы можете найти конкретный раздел / файл, нажав цифровые кнопки на пульте ДУ.

Например, если Вы хотите выбрать трек номер15, нажмите кнопки [1] и [5].

# **Поиск GOTO**

#### **(1)Войдите в режим поиска GOTO**

Нажмите кнопку [GOTO] на пульте ДУ, чтобы войти в меню поиска.

Для DVD диска поиск возможен по названию, разделу и времени.

Для VCD диска возможен поиск по времени, если функция PBC выключена, и по треку, времени и времени диска, если функция PBC активна. спроизведении DVD, VCD или CD диска, Вы можный раздел / файл, нажав цифровые кнопки на нер, если Вы хотите выбрать трек номер 15 чажка нер, если Вы хотите выбрать трек номер 15 чажка нер, если Вы хотите выбрать трек номер

Для CD диска поиск возможен по композиции.

Для файлов MPEG поиск осуществим по композициям и времени.

Для дисков, содержащих MP3 и/или JPG файлы, Вы можете произвести поиск по треку (номеру файла).

#### **(2)Введите информацию для поиска**

Нажатием кнопок навигации по меню на пульте ДУ, выберите объекты и введите информацию для поиска (название, раздел, время), используя цифровые кнопки.

#### **(3)Подтвердите введённую информацию**

Нажмите кнопку [Enter] на пульте ДУ, чтобы подтвердить введённую информацию.

#### **(4)Выйдите из режима поиска GOTO**

Повторите предыдущую операцию пока меню поиска не исчезнет или нажмите кнопку [Exit] в меню.

## **Функция DVD MENU и TITLE**

Эта функция доступна только для DVD дисков, обладающих "MENU / TITLE" опцией.

Нажмите кнопку [MENU] на пульте ДУ или в сенсорном меню управления, чтобы открыть меню диска (DVD MENU).

Здесь Вы можете выбрать язык звуковой дорожки и субтитров для проигрывания и т.д.

Нажмите кнопку [TITLE] на пульте ДУ или в сенсорном меню, чтобы войти в меню DVD TITLE. Здесь Вы можете выбрать различное название для проигрывания.

## **Выбор языка субтитров**

Нажмите повторно кнопку [SUBTITLE] на пульте ДУ или в сенсорном меню, чтобы выбрать язык субтитров.

## **Выбор угла просмотра**

Нажмите повторно кнопку [ANGLE] на пульте ДУ, чтобы выбрать угол просмотра во время проигрывания DVD диска или видео файла, содержащего опцию отображения изображения с разных углов.

# **Выбор звукового канала**

Для DVD дисков, содержащих аудио файлы на нескольких языках, нажмите повторно кнопку [AUDIO] на пульте ДУ или в сенсорном меню, чтобы изменить диалоговый язык. WISTITLE] на пульте ду и и повторно кнопку [SUBTITLE] на пульте ду и чтобы выбрать язык субтитров.<br>The повторно кнопку [ANGLE] на пульте ду, чтобы выбрать язык субтитров.<br>The повторно кнопку [ANGLE] на пульте ду, чтобы кн

Нажмите повторно кнопку [AUDIO] на пульте ДУ или в сенсорном меню, чтобы выбрать аудио канал для VCD и CD дисков: Left vocal (левый речевой канал), Mono left (левый моно), Mono right (правый моно), Stereo (стерео).

#### *Примечание:*

*Правый и левые каналы не будут работать надлежащим образом, если аудио файлы на диске записаны некорректно.*

## **Функция PBC**

Эта функция доступна только при проигрывании VCD дисков с функцией PBC (версия 2.0 или выше).

Нажмите кнопку [MENU] на пульте ДУ, чтобы включить эту функцию.

Нажмите её снова, чтобы выключить функцию.

#### *Примечание:*

- ① *Когда функция PBC активна, воспроизведение начинается с первого файла в списке воспроизведения.*
- ② *Если функция PBC активна, возможно ускоренное воспроизведение, замедленное воспроизведение или поиск с пропусками, но повтор воспроизведения и выполнение поиска определённого раздела или файла недоступны.*
- ③ *Функция PBC будет автоматически отключена при выполнение операций воспроизведения в случайном порядке, просмотра информации воспроизведения и поиска.*

#### **Масштабирование**

Для уменьшения/увеличения отображаемого изображение, нажмите кнопку [ZOOM] на пульте ДУ или используйте сенсорную иконку  $[Q]$  в сенсорном меню управления.

## **Поворот изображения**

Во время просмотра файлов изображения, Вы можете выбрать угол просмотра, нажав иконку [ ] в сенсорном меню управления, и перевернуть изображение.

## **Информация о воспроизведении**

При прикосновении к центру ЖК-монитора во время проигрывания DVD и VCD дисков, в верхней части монитора будет отображена информация о воспроизведении. **абирование**<br>
Меньшения/увеличения отображаемого изобра<br>
[ZOOM] на пульте ДУ или используйте сексорнук<br>
ном меню управления.<br> **ОТ ИЗОбражения.**<br>
емя просмотра файлов изображения, Вы мо<br>
просмотра, нажав иконку [C] в сенсо

#### **Для DVD диска**

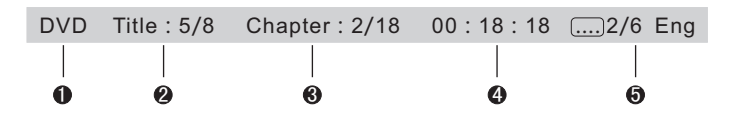

- (1) Тип диска.
- (2) Информация об элементах DVD . "5/8" обозначает, что DVD диск содержит 8 элементов и проигрываемый сейчас элемент - номер 5.
- (3) Информация о сегментах DVD. "2/18" указывает, что текущий элемент содержит 18 сегментов и в данный момент воспроизводится сегмент номер 2.
- (4) Истёкшее время воспроизведения текущего элемента.
- (5)  $\sqrt[m]{\ldots}$ 2 / 6 Eng" указывает на то, что субтитры к данному DVD диску записаны на 6 языках и отображаемый язык - английский- номер 2.

#### **Для VCD диска**

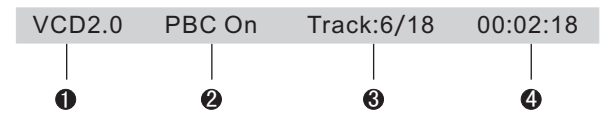

- (1) Тип диска.
- (2) Индикатор функции PBC. Индикатор "PBC On" сигнализирует, что функция PBC активна.
- (3) Информация о файлах VCD . "6/18" указывает на то, что VCD диск содержит 18 файлов и в данный момент воспроизводится 6 элемент.
- (4) Истёкшее время воспроизведения текущего элемента.

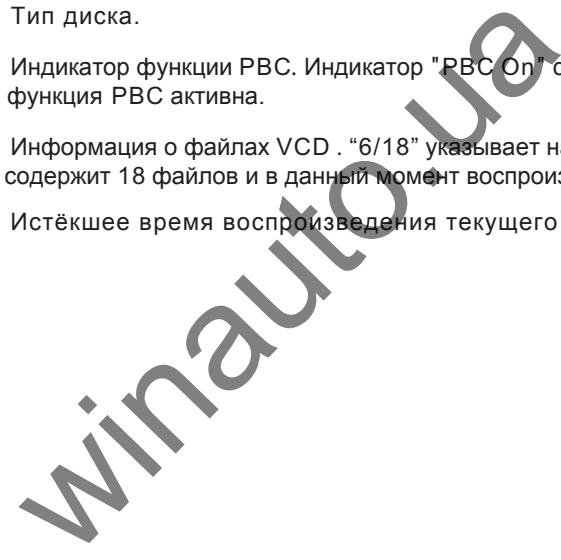

## **Режим воспроизведения с USB накопителя**

#### **Выбор USB накопителя как источника воспроизведения**

Откройте меню источника воспроизведения SOURCE MENU и выберите нажатием USB режим.

#### *Примечание:*

- ① *Устройство автоматически переключается в режим USB при подключении USB приспособления.*
- ② *Устройство поддерживает функцию "горячей" замены (возможность подсоединять и отсоединять устройство без выключения электропитания).*
- ③ *Плеер поддерживает файловые системы FAT16/32. Файловая система NTFS не поддерживается.*

## **Управление с помощью сенсорного экрана**

Операции управления аналогичны операциям в режиме проигрывания диска.

#### **Сенсорные кнопки управления**

Сенсорные кнопки управления в режиме USB аналогичны сенсорным кнопкам управления в режиме проигрывания диска. е не поддерживается.<br>
Ми управления аналогичны операциям в режиме<br>
РНЫЕ КНОПКИ УПРАВЛЕНИЯ<br>
НЫЕ КНОПКИ УПРАВЛЕНИЯ<br>
НЫЕ КНОПКИ УПРАВЛЕНИЯ<br>
И управления в режиме происходительное дрежиме проигрывания<br>
ВОСПРОИЗВЕДЕНИЯ<br>
ОВКА В

# **Пауза воспроизведения**

Операция аналогична операции в режиме проигрывания диска.

## **Остановка воспроизведения**

Операция аналогична операции в режиме проигрывания диска.

## **Отображение списка файлов**

Операция аналогична операции в режиме проигрывания диска.

#### **Быстрая перемотка**

Операция аналогична операции в режиме проигрывания диска.

## **Перемотка Вперёд / Назад**

Операция аналогична операции в режиме проигрывания диска.

## **Режим воспроизведения с USB накопителя**

## **Смена папки**

Операция аналогична операции в режиме проигрывания диска.

## **Повторное воспроизведение**

Операция аналогична операции в режиме проигрывания диска.

# **Воспроизведение в случайном порядке**

Операция аналогична операции в режиме проигрывания диска.

# **Функция воспроизведения начальных фрагментов** MA BOCTDOM3BEACHMA HAVATISHANIN<br>
MA BOCTDOM3BEACHMA HAVATISHAN<br>
MA BINAUTOR<br>
MA AHANOTAHHA OREPALMA B DEXMME TROMFORBAHMA<br>
MA AHANOTAHHA OREPALMA B PEXMME TROMFORBAHMA<br>
MA AHANOTAHHA OREPALMA B PEXMME TROMFORBAHMA<br>
MA AHAN

Операция аналогична операции в режиме проигрывания диска.

# **Прямой поиск**

Операция аналогична операции в режиме проигрывания диска.

# **Поиск GOTO**

Операция аналогична операции в режиме проигрывания диска.

# **Масштабирование**

Операция аналогична операции в режиме проигрывания диска.

# **Поворот изображения**

Операция аналогична операции в режиме проигрывания диска.

## **Информация о воспроизведении**

Операция аналогична операции в режиме проигрывания диска.

Bluetooth - это технология беспроводной передачи данных на небольшом расстоянии в диапазоне 2.4ГГц. Мобильный телефон, оснащённый функцией bluetooth, может быть подключён к модулю bluetooth и управляться с помощью устройства. Набор bluetooth функций может отличаться в зависимости от модели мобильного телефона и не все перечисленные ниже функции могут поддерживаться Вашим мобильным телефоном. Вначале ознакомьтесь с инструкцией к Вашему мобильному телефону. .

## **Выбор Bluetooth как источника воспроизведения**

Откройте меню источника воспроизведения SOURCE MENU и выберите нажатием режим BT.

## **Иконки функций**

Иконки, обозначающие функции режима ВТ, перечислены ниже.

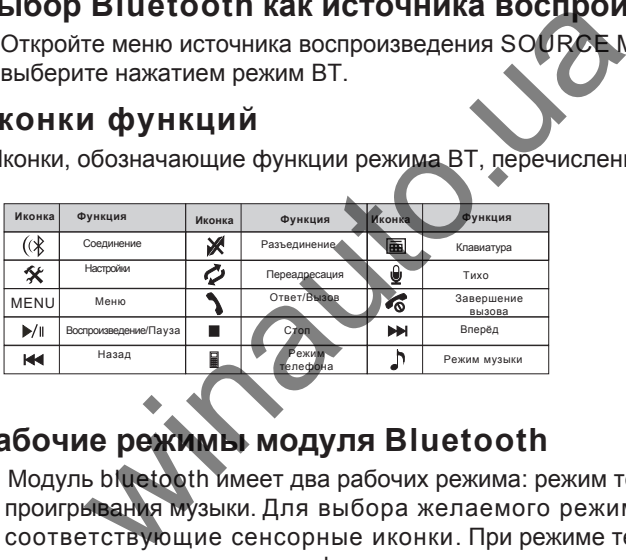

# **Рабочие режимы модуля Bluetooth**

Модуль bluetooth имеет два рабочих режима: режим телефона и режим проигрывания музыки. Для выбора желаемого режима используйте соответствующие сенсорные иконки. При режиме телефона возможно совершение телефонного звонка, использование функции hand-free и других функций мобильного телефона. Благодаря режиму проигрывания музыки, Вы можете наслаждаться прослушиванием через динамики Вашего автомобиля музыкальных композиций с мобильного телефона и управлять проигрыванием.

## **Режим телефона**

#### **Соединение**

Эта функция позволит устройству установить соединение с Вашим мобильным телефоном.

① Активируйте модуль Bluetooth в мобильном телефоне.

- ② Включив функцию Bluetooth в мобильном телефоне, произведите поиск других устройств с Bluetooth.
- ③ Выберите имя модуля Bluetooth, когда отобразиться на дисплее Вашего телефона. Телефон запросит код соединения. Если модуль Bluetooth не получит инструкций соединения от Вашего телефона в течение времени соединения (90 секунд), режим соединения будет автоматически выключен, а на дисплее телефона отображено сообщение 'Phone Pairing Fail' (Ошибка соединения).
- ④ Введите код соединения (1234 по умолчанию), чтобы инициировать процесс соединения.

На экране отобразиться имя мобильного телефона, с которым было установлено соединение.

#### **Загрузка телефонных номеров**

После соединения, модуль Bluetooth скачает телефонную книгу и информацию о вызовах с Вашего мобильного телефона. T

Отобразите список опций меню, нажав иконку [MENU]. Среди доступных опций: непринятые вызовы, принятые вызовы, исходящие и телефонная книга.

При выборе одной из опций, модуль Bluetooth отобразит соответствующую информацию с Вашего мобильного телефона.

#### **Совершение исходящего вызова**

- ① Выберите нажатием желаемый номер телефона, предварительно загрузив его с телефонной книги или информации о звонках с мобильного телефона, затем нажмите иконку "Вызов", чтобы совершить исходящий вызов. есь соединения.<br>
ане отобразиться имя мобильного телефон<br>
становлено соединение.<br> **а телефонных номеров**<br>
соединения, модуль Bluetooth скачает телефон<br>
мацию о вызовах с Вашего мобильного телефон<br>
заите список опций меню,
- ② Выберите нажатием иконку "Клавиатура" и с помощью цифровых кнопок введите необходимый номер. Используйте иконку [CLEAR], если хотите удалить последнюю набранную цифру. Для удаления всех набранных цифр или завершения вызова, нажмите иконку "Завершение вызова". Нажмите иконку "Вызов", чтобы совершить исходящий звонок.

#### **Принятие входящего вызова**

Модуль Bluetooth автоматически переключится в режим телефона при входящем звонке, телефонный номер входящего вызова будет отображён на экране.

Если опция Bluetooth 'Автоответ' в меню SETUP MENU установлена в положении 'On' и активна, устройство автоматически ответит на входящий вызов.

В ином случае, принять входящий вызов необходимо вручную.

После завершения телефонного разговора, на экране отобразится длительность принятого вызова.

#### **Завершение вызова**

Для завершения вызова используйте иконку "Завершение вызова" на сенсорном экране или нажмите соответствующую кнопку на Вашем мобильном телефоне.

#### **Переадресация**

Выберите нажатием иконку 'Переадресация' на экране, чтобы перевести звуковой сигнал с устройства на Ваш мобильный телефон, для обратной переадресации нажмите иконку повторно.

*Примечание: Некоторые мобильные телефоны оснащены функцией автоматического принятия звукового сигнала при ответе на входящий вызов.*

#### **Отключение микрофона**

При нажатии на экране иконки "Тихо" во время телефонного разговора, встроенный в устройстве микрофон будет отключён и Ваш собеседник не будет Вас слышать. Для возобновления функции микрофона, нажмите иконку повторно. **EXECT SERVIS CONTRATE AND MANUTE CONTRATE SERVIS CONTRATE SUPERIDE SERVIS CONTRATE SUPERIDE SERVIS CONTRATE SUPERIDE SUPERIDE SERVIS CONTRATE SUPERIDE SUPERIDE SUPERIDE SUPERIDE SUPERIDE SUPERIDE SUPERIDE SUPERIDE SUPERI** 

## **Режим проигрывания музыки**

#### **Соединение**

Выберите режим проигрывания музыки рабочим режимом модуля Bluetooth. Процесс соединения в режиме проигрывания музыки аналогичен процессу соединения в режиме телефона.

#### **A2DP**

A2DP - расширенный профиль распространения аудио. Мобильные телефоны, поддерживающие эту функцию, могут передавать стереозвук, не поддерживающие - только моно.

После соединения, откройте проигрыватель в Вашем мобильном телефоне и установите Bluetooth, как режим передачи, что автоматически отключит динамик Вашего телефона.

Проигрыватели разных моделей мобильных телефонов значительно отличаются. За детальной информацией о возможности установки Bluetooth в качестве режима передачи звука обратитесь к инструкции к мобильному телефону или технической документации установленного проигрывателя.

#### **AVRCP**

AVRCP - профиль дистанционного управления аудио-/ видеоустройствами с помощью технологии Bluetooth. С помощью данного профиля возможно управлять воспроизведением проигрывателя. После соединения, нажмите иконку соответствующую желаемой команде управления: Воспроизведение, Пауза, Стоп, Назад (для выбора предыдущей композиции), Вперёд (для выбора последующей композиции). шью данного профиля возможно управлять<br>изведением проигрывателя.<br>соединения, нажмите иконку соответствующий композиции). Вперёд и<br>для выбора предыдущей композиции), Вперёд и<br>ующей композиции).

# **Другие режимы**

# **AUX**

К устройству могут быть подключено внешнее периферийное оборудование с RCA аудио-, видеовыходами.

Для входа в режим AUX IN, выберите нажатием AUX IN в меню SOURCE MENU.

## **Видеокамера**

Данное устройство спроектировано с возможностью подключения видеокамеры заднего вида. Камера приобретается отдельно.

При условии подключения и корректного функционирования камеры, режим CAMERA будет активирован автоматически, до этого опция CAMERA выделена серым цветом, сигнализируя, что данная функция недоступна. камеры заднего вида. камера приооретается<br>повии подключения и корректного функциониров:<br>САМЕRА будет активирован автоматически, до<br>КА выделена серым цветом, сигнализируя, что да<br>пна.<br>ик воспроизведения изменится на режим

Источник воспроизведения изменится на режим 'CAMERA' автоматически, когда авто будет давать задний ход.

## **NAV (Навигация)**

Данное устройство спроектировано с возможностью подключения навигационного оборудования.

При условии подключения и корректного функционирования навигационного оборудования, режим NAV будет активирован автоматически, до этого опция NAV выделена серым цветом, сигнализируя, что данная функция недоступна.

## **Порядок настроек**

#### **(1)Войдите в меню настроек**

Нажмите кнопку [SETUP] на пульте ДУ или выберите иконку настроек

[ ] в интерфейсе пользователя.

Отобразится следующее меню.

Меню БАЗОВОЕ (GENERAL) выделено для примера.

![](_page_33_Figure_8.jpeg)

#### **(2)Выберите один из пунктов**

Используйте для этого кнопки навигации по меню на пульте ДУ.

#### **(3)Выберите необходимый подпункт**

Нажмите кнопки [ ) | / [ 4 ] на пульте ДУ, чтобы выбрать

необходимый подпункт и подтвердите выбор нажатием кнопки [ $\rho$ .

#### **(4)Задайте желаемые параметры**

параметр и подтвердите выбор нажатием кнопки [▶/ ]. Нажмите кнопки [ ) ] / [ 4 ] на пульте ДУ, чтобы выбрать желаемый

 *Все последующие настройки могут быть также выполнены с помощью экранного меню нажатием соответствующей опции. Примечание:*

# **Основные настройки (General)**

Временной режим ●

12 Hr (12 часовой режим): на дисплее будет отображаться 12 часовая модель часов (например, 11:18 AM). 24 Hr (24 часовой режим): на дисплее будет отображаться 24 часовая модель часов (например, 20:18)

• Часы

Установите отображение времени в верхнем правом углу TFT дисплея.

- Регион тюнера Выберите из предлагаемых устройством соответствующую Вашей стране радиосистему.
- Звуковой сигнал ●

On: Звуковой сигнал нажатия кнопок включён.

Off: Звуковой сигнал нажатия кнопок выключен.

## **Язык (Language)**

- Экранное меню Выберите язык системного меню.
- Аудио DVD

Выберите язык звуковой дорожки DVD диска.

#### *Примечание:*

*Если DVD диск не содержит звуковой дорожки на выбранном Вами языке, язык проигрывания будет по умолчанию исходным.* рите и с предлагаемых устрелствем соответите радиосистему.<br>Ввой сигнал<br>Звуковой сигнал нажатия кнопок выключен.<br>Звуковой сигнал нажатия кнопок выключен.<br>Дапомов сигнал нажатия кнопок выключен.<br>Дапомов сигнал нажатия кнопо

• Субтитры DVD

Выберите язык субтитров DVD диска.

#### *Примечание:*

*Если DVD диск не содержит субтитров на выбранном Вами языке, язык субтитров будет по умолчанию исходным.*

● Меню диска

Выберите язык отображения DVD MENU.

#### *Примечание:*

*Если DVD диск не содержит выбранный Вами язык, DVD MENU будет отображаться по умолчанию на исходном языке.*

# **Аудио**

- Динамический диапазон
- On: Контроль динамического диапазона включен.
- Off: Нормальный звук.
- Громкость
- On: Режим громкости включён.
- Off: Режим громкости выключен.
- Сабвуфер
- On: Сабвуфер включён.
- Off: Сабфурен выключен.
- Фильтр сабвуфера

В зависимости от акустического оформления автомобиля, Вы можете выбрать необходимую частоту среза из представленных установок: 80 Гц, 120 Гц, 160 Гц. имости от акустического оформления автомоби.<br>
в необходимую частоту среза из представленны<br>
Гц, 160 Гц.<br>
Миничение и имонку настроек в интерфейсе пользонали<br>
ти в меню настроек bluetooth.<br>
функция bluetooth включена.<br>
Фун

# **Bluetooth**

Выберите нажатием иконку настроек в интерфейсе пользователя Bluetooth, чтобы войти в меню настроек bluetooth.

● Bluetooth

On: Функция bluetooth включена.

- Off: Функция bluetooth выключена.
- Подключение

Авто: модуль bluetooth устанавливает соединение с устройством bluetooth автоматически после разъединения.

Вручную: установка соединения модуля bluetooth с устройством bluetooth вручную после разъединения.

● Автоответ

On: Функция включена, что позволяет автоматически отвечать на входящий вызов.

Off: Функция выключена.

● Код соединения

Когда модуль bluetooth устанавливает соединение с другим устройством bluetooth, необходимо ввести код соединения. Исходный код соединения - 1234, код возможно изменить, когда функция bluetooth включена.

# **RDS**

- RDS<br>On: Функция RDS включена. Off: Функция RDS выключена.
- $\bullet$  CT

On: Функция автоподстройки текущего времени включена. Off: Функция автоподстройки текущего времени выключена.

- $\bullet$  TA VOL Установите необходимый уровень громкост дорожных оповещений.
- Уровень AF Установите порог активации AF.

#### **Классификация**

Некоторые DVD диски оснащены встроенной программой "parental lock", которая позволяет защитить их от просмотра детьми. Это касается в большей мере дисков, содержащих эротические . сцены или сцены насилия. тановите необходимый уровень громкости<br>рожных оповещений.<br>Овень АF<br>ановите порог активации АF.<br>в DVD диски оснащены встроенной программой<br>рая позволяет защитить их от просмотра детьми<br>и сцены насилия.<br>ите пароль устройств

● Установите пароль

Исходный пароль устройства - ноль. Рекомендуется установить новый пароль.

Способы изменения пароля:

(1) Наведите курсор на опцию "password", нажмите цифровые кнопки на пульте ДУ или выберите нажатием опцию "password" в экранном меню и для введения пароля используйте цифровую сенсорную клавиатуру, подтвердите проделанную операцию. (2) Повторите описанную выше операцию, чтобы ввести новый 6-ти значный пароль, подтвердите пароль. Новый пароль установлен и функция "parental lock" активирована.

● ● Классификация категорий просмотра.

Устройство обладает некоторыми категориями просмотра:

- (1) Kid safe: Фильм безопасной для просмотра детьми категории.
- (2) G: Фильм разрешён для просмотра всеми возрастными категориями.
- (3) PG: Фильм разрешён для просмотра всеми возрастными

категориями, но рекомендуется присутствие взрослых при просмотре фильма детьми.

- (4) PG-13: Фильм разрешён для просмотра всеми возрастными категориями, но рекомендуется присутствие взрослых при просмотре фильма детьми младше 13-ти лет.
- (5) PG-R: Фильм, требующий руководства родителей. .
- (6) R: Фильм разрешён для просмотра только лицам определённой возрастной категории, как правило, с 17 лет, или в присутствии взрослых.
- (7) NC-17: Фильм разрешён для просмотра только лицам старше 17 лет.
- (8) Adult: Фильм разрешён для просмотра только взрослым.

#### **Процедура изменения категории просмотра:**

- (1) Введите пароль, чтобы отменить функцию "parental lock". Наведите курсор на опцию 'password' , нажмите цифровые кнопки на пульте ДУ или используйте клавиатуру сенсорного экрана, введите пароль и подтвердите введённую информацию. нура изменения категории просмотра:<br>ите пароль, чтобы отменить функцию "parental top на опцию 'раземогd', нажмите цифровые кног<br>пи используйте клавиатуру сенсорного экрана, вв<br>вердите введённую информацию<br>ните категорию п
- (2) Измените категорию просмотра.

Выберите соответствующую категорию из списка классификации категорий просмотра.

- (3) Активируйте функцию "parental lock". Повторите начальные действия, чтобы ввести 6-ти значный пароль (новый или тот же самый) и подтвердить его. Функция "parental lock" снова активирована.
- Исходные настройки ●

Для того, чтобы возобновить исходные настройки воспроизведения DVD диска (напр., DVD Аудио, DVD Субтитры), нажмите кнопку [RESET].

## **Дополнительные опции**

● Видеокамера

Normal: Камера заднего вида передает на TFT монитор изображение, соответствующее действительному (отображается не зеркально).

Mirror: Камера заднего вида передает на TFT монитор изображение, соответствующее зеркальному отражению.

• Автоматическое открытие TFT дисплея. Auto: TFT дисплей открывается автоматически при включении устройства. Manual: При выключении зажигания TFT дисплей останется открытым, при условии, что он был до этого открыт. Off: TFT дисплей открывается только при нажатии кнопки OPEN, если устройство включено.

● Видеовыход

NTSC: Установка системы цветов TFT дисплея согласно стандарту NTSC.

PAL: Установка системы цветов TFT дисплея согласно стандартуPAL.

AUTO: Автоматическая установка системы цветов согласно форматам видео устройства.

• Парковочный датчик

On: Изображение отображается только после того,

как Ваш автомобиль был припаркован.

Off: Изображение отображается всё время.

# **P.VOL**

- P.VOL функция программирования громкости. Вы можете сбалансировать уровень громкости различных аудио источников с помощью данной функции. CONTRIGUES CONTRIGUES TEST ANCIDENT CONTRIGUES CONTRIGUES CONTRIGUES CONTRIGUES CONTRIGUES CONTRIGUES CONTRIGUES CONTRIGUES CONTRIGUES CONTRIGUES CONTRIGUES CONTRIGUES CONTRIGUES CONTRIGUES CONTRIGUES CONTRIGUES CONTRIGUE
- Источник воспроизведения

Выберите один из источников воспроизведения, уровень громкости которого Вы бы хотели установить.

● Уровень громкости

Вы можете установить уровень громкости от -6 до 6.

# **TS CAL**

Когда устройство не реагирует на сенсорные команды, проверьте сенсорное меню с помощью данной функции.

После входа в режим TS CAL, проверьте работу сенсорного меню, следуя инструкциям на экране.

# **Эквалайзер**

Управление аудио функциями позволяет без каких-либо усилий настроить аудио систему для получения качественного звука.

#### **1) Войдите в меню настроек эквалайзера**

На пульте дистанционного управления нажмите кнопку [SEL] или нажмите на экране значок EQ, для вывода на экран списка типов кривой эквалайзера.

![](_page_39_Figure_5.jpeg)

Чтобы изменить режим настройки эквалайзера, нажмите кнопку EQ несколько раз.

#### **(3) Установка параметров кривой эквалайзера**

Чтобы установить параметр кривой эквалайзера, нажмите кнопку установки параметра эквалайзера и отрегулируйте необходимый уровень.

#### **(4) Регулировка уровня баланса**

При необходимости настройкой "BALANCE" Вы можете изменять уровень громкости между левыми и правыми динамиками, а настройкой "FADER" между фронтом и тылом.

#### *Примечание:*

- ① *На выбор предоставляются следующие кривые эквалайзера : User, Rock, Hip Hop, Dance,Latin, Rave, Urban, Acoustic.*
- ② *При установленных параметрах в режиме эквалайзера изменения невозможы, кроме как в режиме User (пользователь).*
- ③ *При активации предустановок эквалайзера, если были выполнены настройки уровня высоких и низких частот, устройство автоматически перейдет в режим USER (пользовательская настройка).*
- ④ *Настройки сабвуфера можно установить отдельно от настроек эквалайзера.*

# **Устранение неполадок**

Некоторые неисправности устройства можно устранить самостоятельно. Поэтому, прежде чем обращаться в сервисный центр, прочитайте указанный ниже список неисправностей и способы устранения.

![](_page_40_Picture_443.jpeg)

# **Устранение неполадок**

#### (Продолжение)

![](_page_41_Picture_307.jpeg)

# **Подключение устройства**

#### **Примечание к подключению**

• Данное устройство предусмотрено для установки в транспортное средство с напряжением бортовой сети 12 В с общим проводом на кузове автомобиля (масса). Перед установкой устройства, например, в автобусе или грузовом автомобиле, убедитесь, что напряжение бортовой сети соответствует требованиям для данного устройства. В случае необходимости установите преобразователь напряжения.

• Во избежание короткого замыкания в электропроводке, перед тем как устанавливать устройство, убедитесь, что отрицательная клемма питания аккумулятора отсоединена.

• Для предотвращения короткого замыкания в проводке и повреждения устройства, убедитесь, что все провода с заглушками или изолированы. Во избежание плавки или быстрого износа, проводите провода в безопасных местах, чтобы они не проходили рядом с нагревательными приборами, подвижными частями автмобиля, такими как, например, рычаг переключения передач, ручной тормоз и направляющими сиденья.

• Никогда не пропускайте желтый провод питания через установочное отверстие в моторный отсек для подсоединения к аккумулятору. Иначе, есть большая вероятность того, что это может стать причиной короткого замыкания.

• Заменяйте старый предохранитель на новый с номиналом 10А. Если не использовать предохранитель или использовать предохранитель но с другим номиналом, то можно повредить устройство или же это может стать причиной возгорания. Если вы заменили предохранитель на новый, но проблема в электропроводке все еще не устранена, обратитесь к специалисту за профессиональной консультацией. и, убедитесь, что все провода с заглушками или<br>
е плавки или быстрого износа, провод<br>
ж местах, чтобы они не проходили рядом с<br>
и, подвижными частями автмобиля, такими<br>
жлючения передач, ручной тормоз и направляющие<br>
жлюч

• Во избежание перегрева аккумулятора не подсоединяйте к нему другое оборудование.

• Убедитесь, что все соединения проводов и кабели динамиков изолированы надлежащим образом. Иначе, устройство может быть повреждено в результате короткого замыкания.

• После установки устройства, подсоедините отрицательную клемму аккумулятора обратно.

• Никогда не замыкайте клемму динамика со значком "-" на общую "землю" автомобиля. В противном случае усилитель мощности устройства будет выведен из строя.

• Минимальное сопротивление динамиков, подключаемых к устройству, должно быть строго в диапазоне 4-8 Ом. Минимальная мощность подключаемых динамиков должна состовлять 40-50 Вт.

# **Подсоединение устройства**

## **Управляющие провода**

#### **Функция приглушения яркости экрана**

Если провод ILLUMI подключен к габаритным огням автомобиля, то при их включении яркость экрана автоматически будет снижена. При выключении габаритов, яркость вернется к стандартному значению.

#### **Выключение громкости звучания во время приема телефонного вызова**

Если провод MUTE (отключение звука) подключить к телефону, при телефонном вызове система автоматически переходит в режим (выключения звука).

#### **При заднем ходе автомобиля**

Если подсоединена камера заднего вида, устройство автоматически перейдет к источнику CAMERA во время заднего хода автомобиля. Устройство перейдет обратно в исходный режим при завершении заднего хода. ного вызова<br>вод MUTE (отключение звука) подключи<br>фонном вызове система автоматически<br>ыключения звука).<br>ем ходе автомобиля .<br>соединена камера заднего вида, устройств<br>к источнику САМЕRА во время заднего х<br>о перейдет обратно

#### **При постановке автомобиля на стояночный тормоз**

1. Если кабель "PRK SW" подключен к стояночному тормозу, воспроизведение видео на дисплее будет зависеть от движения автомобиля/постановки на стояночный тормоз.

2. Если автомобиль находится в движении, на дисплее будет отображаться предупреждающее сообщение в режиме воспроизведения видео. В данном случае видео не будет воспроизводиться на дисплее лицевой панели. Видео сигнал будет беспрепятственно передаваться на линейный видео выход и транслироваться на мониторах (при их наличии), установленных для пассажиров на задних сидениях.

# **Подсоединение устройства**

## **Подключение к датчику стояночного тормоза**

![](_page_44_Figure_3.jpeg)

# **Установка и извлечение устройства**

#### **Рекомендации по установке**

1) Прежде чем устанавливать устройство, убедитесь, что все подключения выполнены правильно и устройство работает. Неправильное подключение может привести к повреждению устройства.

2) Используйте только специально разработанные аксессуары для данного устройства, поскольку использование непредназначенных для устройства аксессуаров может привести к повреждению устройства.

3) Прежде чем начать установку, закрепите все провода.

4) Не устанавливайте устройство вблизи источников тепла, чтобы избежать повреждение электронных компонентов устройства, например, таких как лазерная головка.

5) Устанавливайте устройство горизонтально. Установка устройства с погрешностью 30 градусов, может стать причиной низкого качества работы устройства. вливайте устройство горизонтально. Устанс<br>Tbo 30 градусов, может стать причиной низкого сведие с событельным полюсом, затем с отрицате.<br>Положительным полюсом, затем с отрицате.<br>Положительным полюсом, затем с отрицате.<br>По

6) Во избежание короткого замыкания, следует подключать сперва клемму с положительным полюсом, затем с отрицательным.

7) Не закрывайте винтилятор устройства, чтобы устройство не перегревалось, поскольку это может привести к выходу устройства из строя.

## **Установка устройства**

#### **Метод установки А**

- (1) Вставьте монтажную раму в приборную панель, подберите крепежные язычки подходящие под отверстия, зафиксируйте её, отогнув язычки с помощью отвертки.
- (2) С помощью двух конусообразных винтов (М5 х 5) зафиксируйте по обеим сторонам устройства монтажные пластинки (см. рис. 1)
- (3) Затяните один винт (M5×24) в отверстии на задней части устройства и наденьте резиновую прокладку. (см. картинку 2)

![](_page_45_Figure_15.jpeg)

Картинка (1)

# **Установка и извлечение устройства**

![](_page_46_Picture_2.jpeg)

(4) Подсоедините разъем с проводами к устройству, затем установите устройство в монтажную рамку и зафиксируйте ее четырьмя винтами M2 x 2. Установите декоративную рамку.

#### *Примечание:*

*В зависимости от глубины отверстия для устройства, используйте соответствующие установочные пластины. Если отверстие не глубокое, то монитор может выступать из приборной панели на 10 мм.*

## **Метод установки Б**

![](_page_46_Figure_7.jpeg)

- (1) Вставьте устройство непосредственно в отверстие на приборной панели.
- (2) Вкрутите цилиндрические винты M4×3, M5×5 или конусные винты M5×5 через соответствующие отверстия монтажной рамки к отверстиям устройства и закретите шурупы слева и справа.

# **Установка и извлечение устройства**

#### **Установка декоративной рамки**

Зафиксируйте декоративную рамку на передней панели с помощью выступов на декоративной рамке.

![](_page_47_Figure_4.jpeg)

## **Снятие панели**

#### **Снимите декоративную рамку**

(1) Потяните декоративную рамку вверх и извлеките верхнюю часть, потянув на себя.

![](_page_47_Figure_8.jpeg)

(2) Потяните декоративную рамку вниз и извлеките нижнюю часть, потянув на себя.

#### Извлечение **устройства**

- (1) Открутите 4 шурупа (M2×2) на устройстве.
- (2) С помощью отвертки отогните крепежные язычки на монтажной рамке и выньте устройство из монтажной рамки.

![](_page_47_Picture_13.jpeg)

(3) Двумя руками потяните устройство, чтобы извлечь его из монтажного рукава.

# **Технические характеристики**

## **Общие**

![](_page_48_Picture_399.jpeg)

## **FM-тюнер**

![](_page_48_Picture_400.jpeg)

## **AM-тюнер**

![](_page_48_Picture_401.jpeg)

# **DVD-проигрыватель**

![](_page_48_Picture_402.jpeg)

## **AUX-вход**

![](_page_48_Picture_403.jpeg)

# **Линейные выходы**

![](_page_48_Picture_404.jpeg)

# **Технические характеристики**

#### **Видеосистема**

![](_page_49_Picture_210.jpeg)

## **TFT- монитор с ЖК- экраном**

![](_page_49_Picture_211.jpeg)

## **Благоприятная эксплуатационная внешняя среда**

![](_page_49_Picture_212.jpeg)

※ *Технические характеристики устройства могут быть изменены с целью их улучшения без предварительного уведомления.*

# **Приложение**

## **Коды (зон) регионов**

В соответствии со страной или регионом продажи DVD-проигрывателям присваеваются коды зон (регионов), которые составляют шесть зон (регионов). DVD-диски могут воспроизводиться только в том случае, если их код зоны (региона) совместимый с кодом устройства.

Регион 1: США, Канада, восточные острова Тихого океана;

Регион 2: Япония, Западная Европа, Северная Европа, Египет, Южная Африка, Ближний Восток;

Регион 3: Тайвань (Китай), Гонконг (Китай), Южная Корея, Таиланд, Индонезия, Юго-восточная Азия;

- Регион 4: Австралия, Новая Зеландия, Средняя и Южная Америка, южные острова Тихого океана / Океания;
- Регион 5: Россия, Монголия, Индия, Средняя Азия, Восточная Европа, Северная Корея, Северная Африка, Северозападная Азия; Египет, Южная Африка, Ближний Восток;<br>Тайвань (Китай), Гонконг (Китай), Юж<br>Таиланд, Индонезия, Юго-восточная Азия;<br>Австралия, Новая Зеландия, Средняя Америка, южные острова Тихого океана / Океана Джиерика, южные острова Т

Регион 5: Китай.

## **Обращение с компакт-дисками**

**1) Не устанавливайте компакт-диски неправильной формы.**

#### **2) Очистка компакт-диска**

Используйте сухую мягкую ткань, протирая диск от центра к краю. Используйте только нейтральные очистители.

#### **3) Воспроизведение новых компакт-дисков**

Центральное отверстие или внешний край нового компакт-диска может иметь неровности. Перед воспроизведением такого компакт-диска удалите неровности при помощи карандаша или шариковой ручки и т.п.

#### Схема подключения

![](_page_51_Figure_2.jpeg)